# **Quick Installation Guide**

### **Important Information**

-For more detailed information, please visit our website at http://www.emprex.com/ to download and install the "MouseMaestro Input Device Driver" to enjoy the full potentiality functions of the mouse.

- If you want to display Help file to get more usage information, please refer to the following steps:
- 1. After driver installation, please click the driver icon **b** at the right-bottom in the Window system tray.
- 2. Click the Help button on the left-bottom of the driver Configuration dialog box and the help file will pop up.

## **System Requirements**

- Microsoft® Windows® 98SE, Windows® ME, Windows® 2000 or Windows® XP operating system
- CD-ROM drive (for CD or Video operation)
- Standard sound card (for CD or Video operation)
- Microsoft® Office 97 or later version
- Microsoft® Internet Explorer 5.0 or later version (for the Internet keys)
- Available USB port

**Pairing Procedure** 

#### **Hardware Installation**

- 1. Plug in the dongle receiver connector into your available USB port on PC.
- 2. Make sure the batteries of the mouse are installed correctly, please follow the polarity signs in the battery compartment.

This wireless optical mouse is with the default ID. Therefore, you should be able to use it after you plug the dongle receiver USB connector into your PC USB port. If it can't work,

please follow the steps below to process ID setting of the optical mouse.

The pairing button locates on the top of the dongle receiver with a LED under to show the pairing or data reception status.

By pairing the wireless mouse with receiver it will:

- Generate a new digital ID, linking uniquely mouse with the dongle receiver. This lessens inference from nearby wireless products.

- 1. Press the pairing button on the top of the dongle receiver first.
- 2. Next, press the pairing button on the bottom of the mouse once.
- 3. The dongle receiver LED will blink rapidly for some time to indicate it has received pairing information.
- 4. When you move the mouse, the dongle receiver LED will light steadily. When you stop using the mouse, the dongle receiver LED will stop lighting.

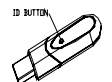

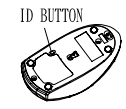

Pairing button on the bottom of the mouse

(-) (+ )

(-) (+ )

Pairing button on the top of the dongle receiver (With LED under the pairing button)

#### *Note:*

- 1. Your PC must be turned on before doing this pairing procedure.
- 2. You must follow the procedure above to complete ID pairing.
- 3. The whole procedure should be completed within *60 seconds*.

#### **Driver Installation**

#### **USB Device Driver**

The USB device driver is included in Windows operating system.

During initial installation of the USB device, the system will automatically detect a new hardware being added, and then bring up "Add New Hardware Wizard" dialogue box. Please follow the Wizard's USB driver installation steps. Once this installation step is completed the basic functions of the USB device will work under the operating system. The additional functions are provided only after the MouseMaestro application is installed.

- **MouseMaestro Input Device Driver**
- 1. After you download the driver, please find the "SetupKey.exe" in the directory and double-click this file.
- 2. Then follow the on-screen instruction to install the driver.
- 3. The driver icon  $\Box$  will show at the right-bottom in the Windows system tray when the driver is loaded.

#### **Battery Low Alarm**

When the mouse battery is low, the RED LED indication under mouse scroll wheel will light up when the mouse is moved. Please change batteries immediately when the RED LED indication lights up to ensure the good use of this mouse. After you change the batteries, the RED LED indication will disappear.

SCROLL WHEE

Scroll Wheel on the Mouse (With a RED LED beneath)

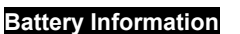

- 1. We recommend using alkaline batteries for a longer battery life.
- 2. Always change batteries when battery low alarm indication appears.
- 3. Don't mix different types of batteries or new and old batteries together. Always replace old batteries with new and same type batteries.
- 4. Remove batteries after long periods of non-use. Battery leakage or corrosion may damage the device quality and cause danger.

#### **Mouse Information**

- 1. This optical mouse senses light to detect mouse's movement; therefore, it cannot work on a glass, translucent, reflective, or dark color surface.
- 2. The mouse can work only on a clean, flat, non-slippery, opaque, and light color surface in order to ensure smooth and accurate cursor action.

# **FCC GUIDELINES**

This equipment has been tested and found to comply with the limits for a Class B digital device, pursuant to Part 15 of the FCC Rules. These limits are designed to provide reasonable protection against harmful interference in a residential installation. This equipment generates, uses and can radiate radio frequency energy and, if not installed and used in accordance with the instructions may cause harmful interference to radio communications. However, there is no guarantee that interference will not occur in a particular installation. If this equipment does cause harmful interference to radio or television reception, which can be determined by turning the equipment off and on, the user is encouraged to try to correct the interference by one or more of the following measures:

- Reorient or relocate the receiving antenna.
- Increase the separation between the equipment and receiver.
- Connect the equipment into an outlet on a circuit different from that to which the receiver is connected.
- Consult the dealer or an experienced radio/TV technician for help.
- Use only shielded cables to connect I/O devices to this equipment.

FCC Warning: This device complies with Part 15 of the FCC Rules. Operation is subject to the following two conditions: (1) this device may not cause harmful interference, (2) this device must accept any interference received, including interference that may cause undesired operation.

FCC Caution: Any changes or modifications not expressly approved by the party responsible for compliance could void the user's authority to operate this equipment.

Information to user: The users manual or instruction manual for an intentional or unintentional radiator shall caution the user that changes or modifications not expressly approved by the party responsible for compliance could void the user's authority to operate the equipment. This equipment is intended for use in the following countries EU 18 countries:

Austria, Belgium, Denmark, Finland, France, Germany, Ireland, Italy, Luxembourg, Netherlands, Spain, Sweden, United Kingdom, Portugal, Greece, Switzerland, Norway, and Iceland.

### **IMPORTANT NOTE:**

FCC Radiation Exposure Statement:

This equipment complies with FCC RF radiation exposure limits set forth for an uncontrolled environment. To maintain compliance with FCC RF exposure compliance requirements, please avoid direct contact to the transmitting antenna during transmitting.

This transmitter must not be co-located or operating in conjunction with any other antenna or transmitter.

3100506750 Version 1.1 March 2005 Printed in China